# Tips for Working in JUSTgrants

Dr. Kristen DeVall, Co-Director

TLPI Q&A March 8, 2021

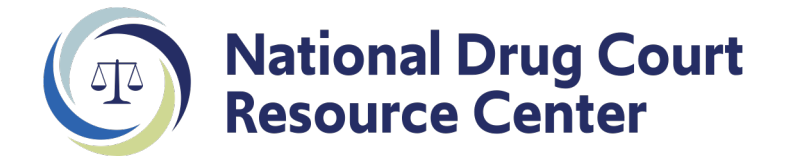

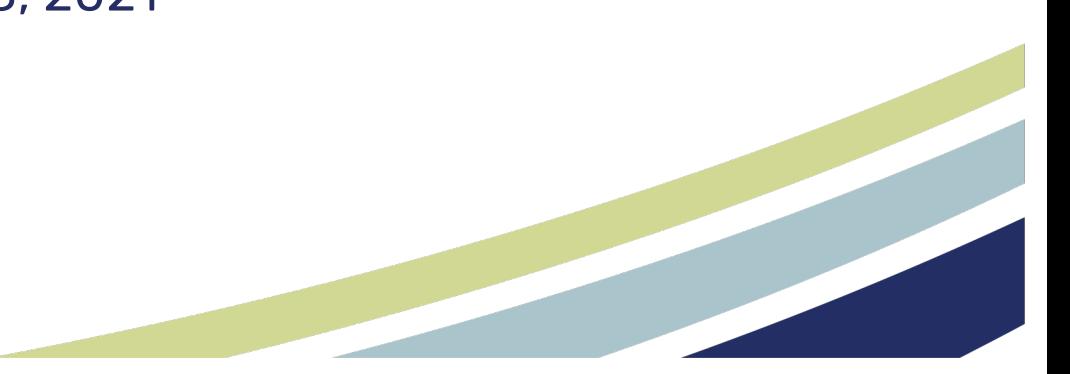

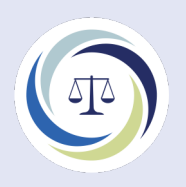

# Getting started…

#### • Begin the process early!

- 1. Enter information into Grants.gov (SF-424 & Lobbying Disclosure)
	- Need DUNS & EIN #s, legal applicant name, dollar amount being requested

#### 2. Assign users/roles in JUSTgrants

- Designate
	- Authorized Representative
	- Entity Administrator can assign roles
	- Application submitter
- 3. Authorized representative must approve the "screen flow" for application to populate in JUSTgrants.

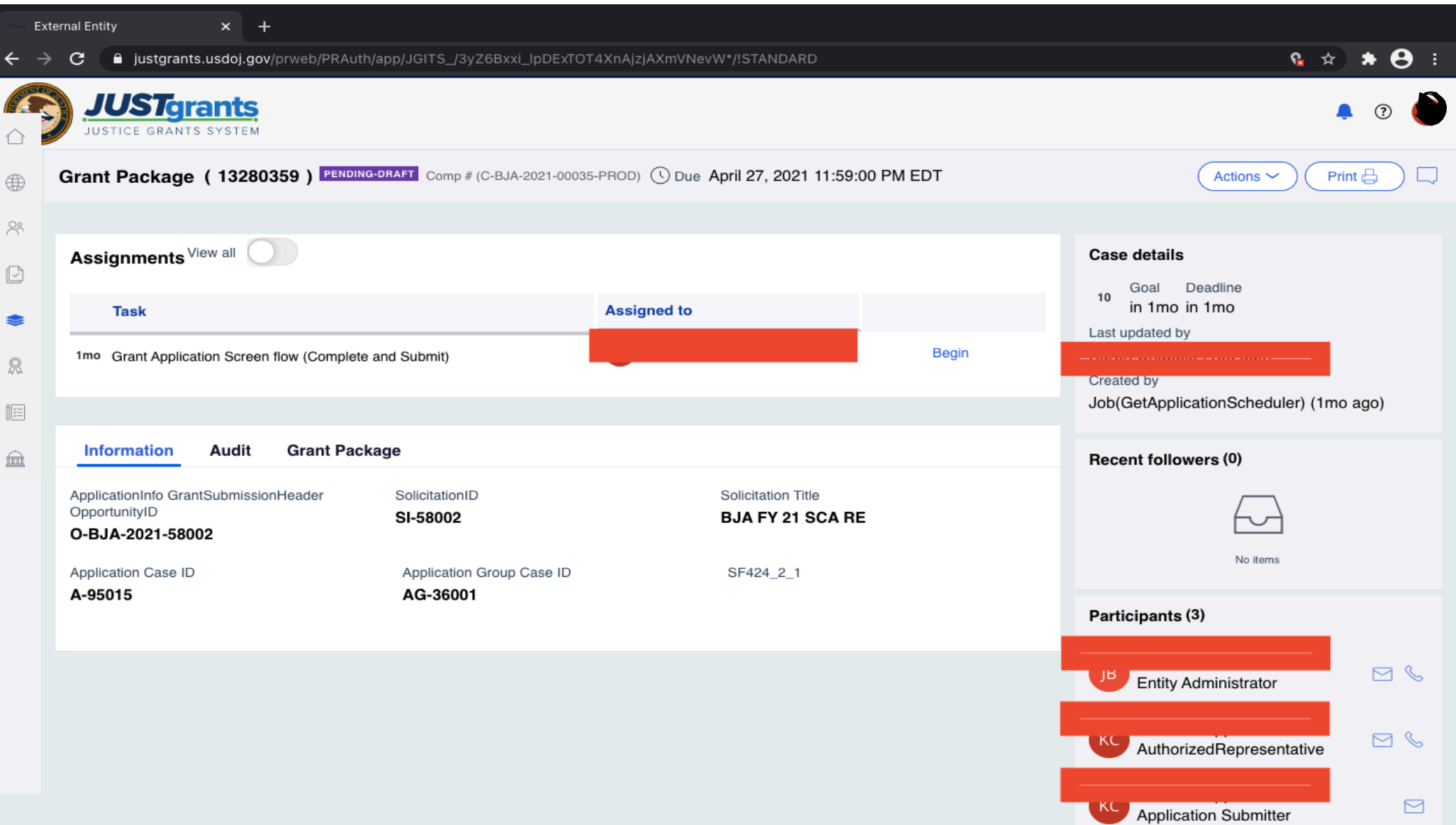

 $\overline{\phantom{a}}$ 

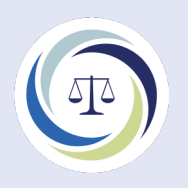

# Getting started…

- Keep in mind:
	- Use either Google Chrome or Mozilla Firefox as your browser.
	- **Save often**!
	- Files to be uploaded can be either pdf, Word, or Excel files
- Application materials (see right-hand side of the screen)
	- 1. Standard applicant information
		- SF 424 information is pre-populated
		- You can change the \$ being requested here.
		- Confirm the AOR
		- Verify legal name of applicant

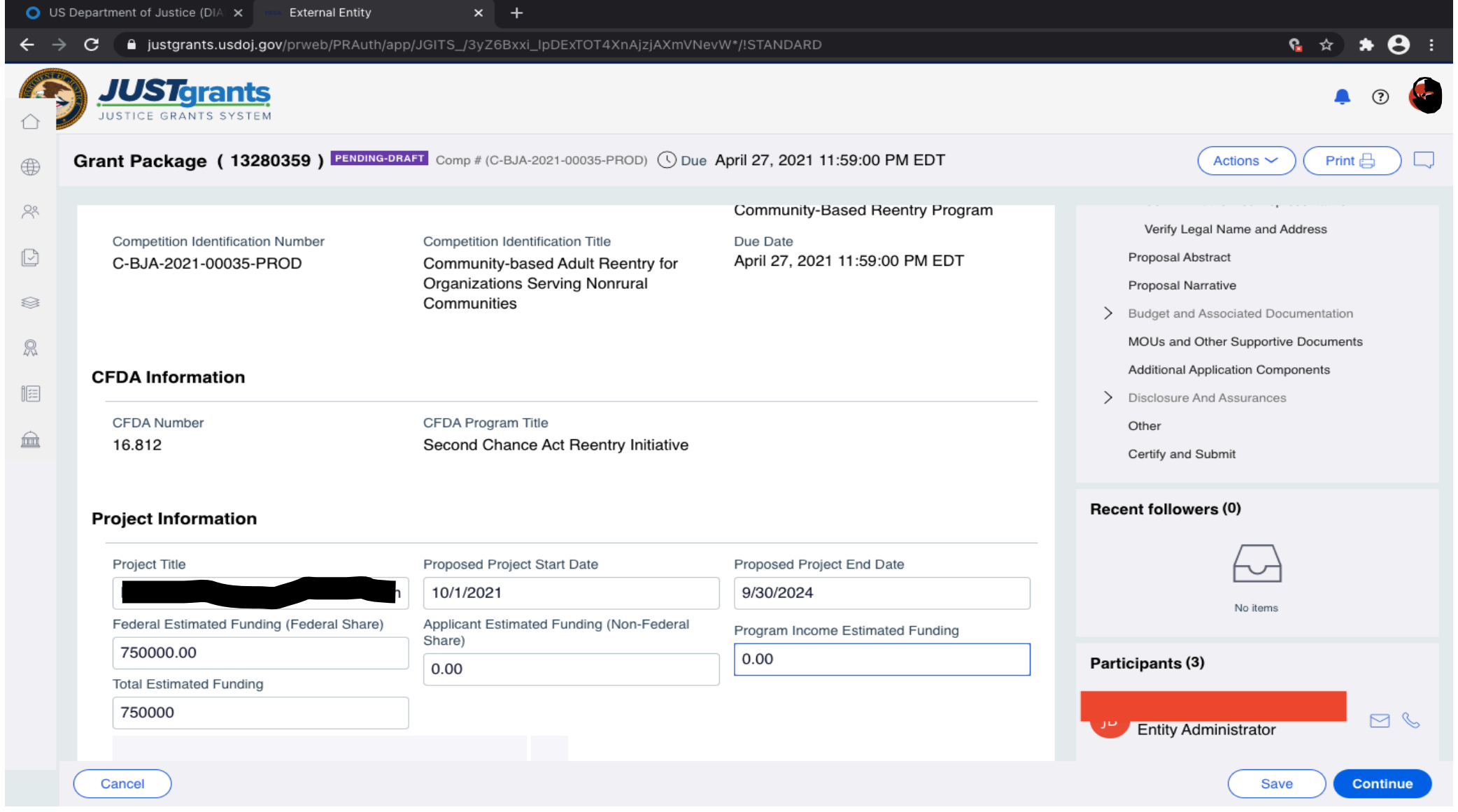

### Abstract

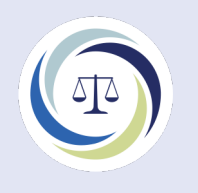

- See RFP for specific items that must be included.
- Save as Word file on your computer
- Copy & paste information into text box in JUSTgrants

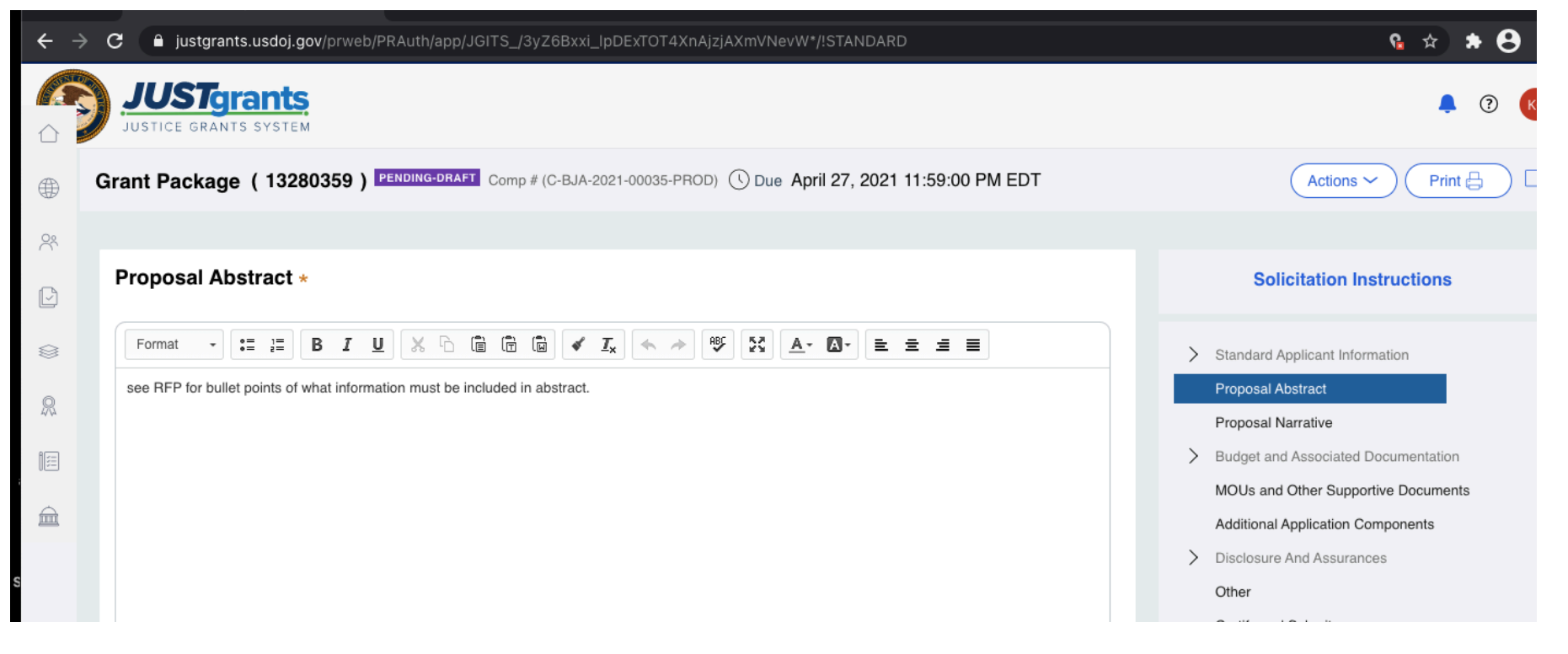

### Project Narrative

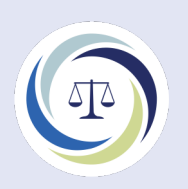

- See PNF for outline of information to be included
- Save as Word file on your computer
- This screen also contains goals, objectives & deliverables
	- See RFP for solicitation-specific goals/objectives/deliverables

# Project Narrative

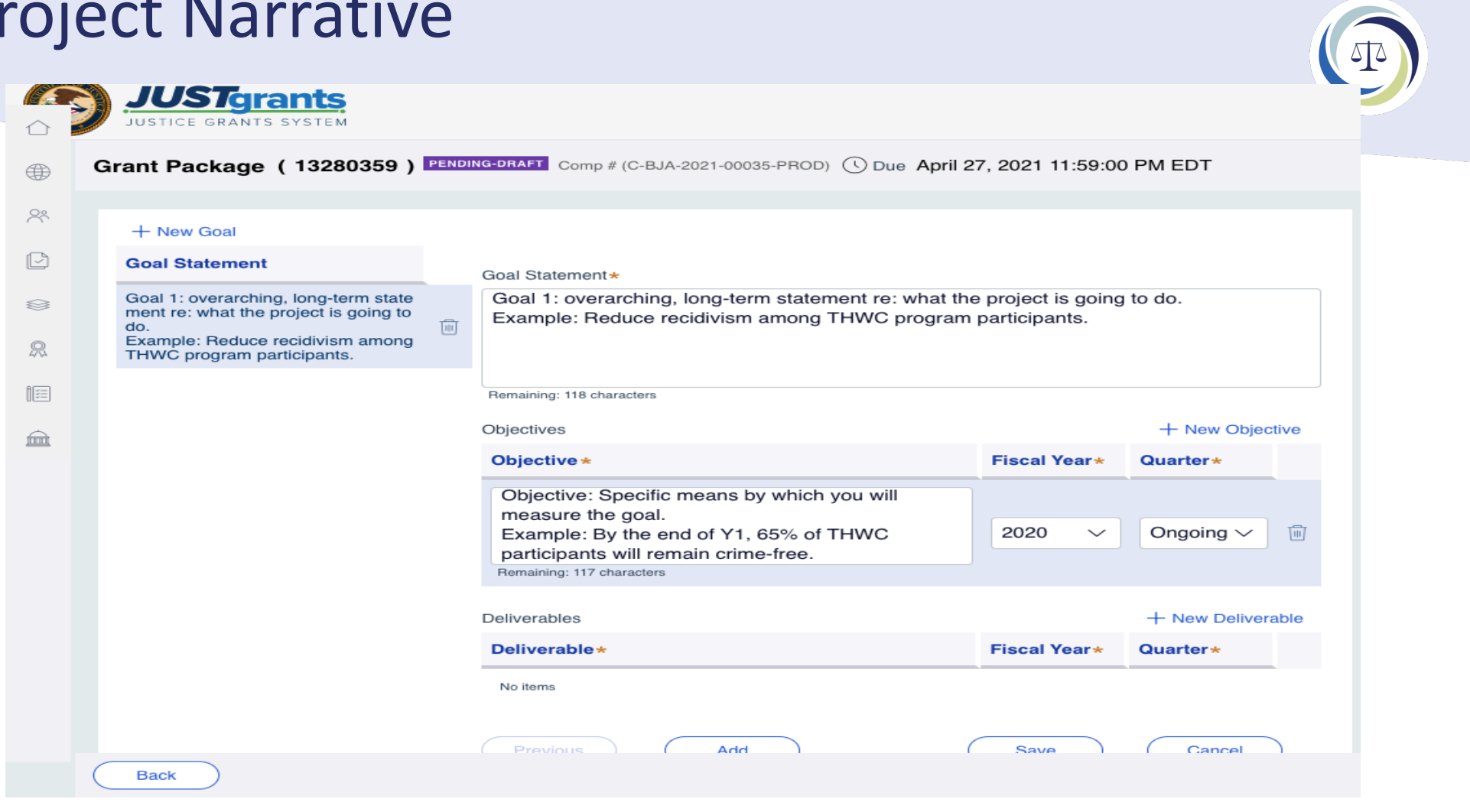

#### Project Narrative

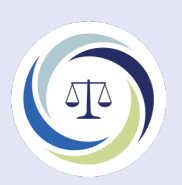

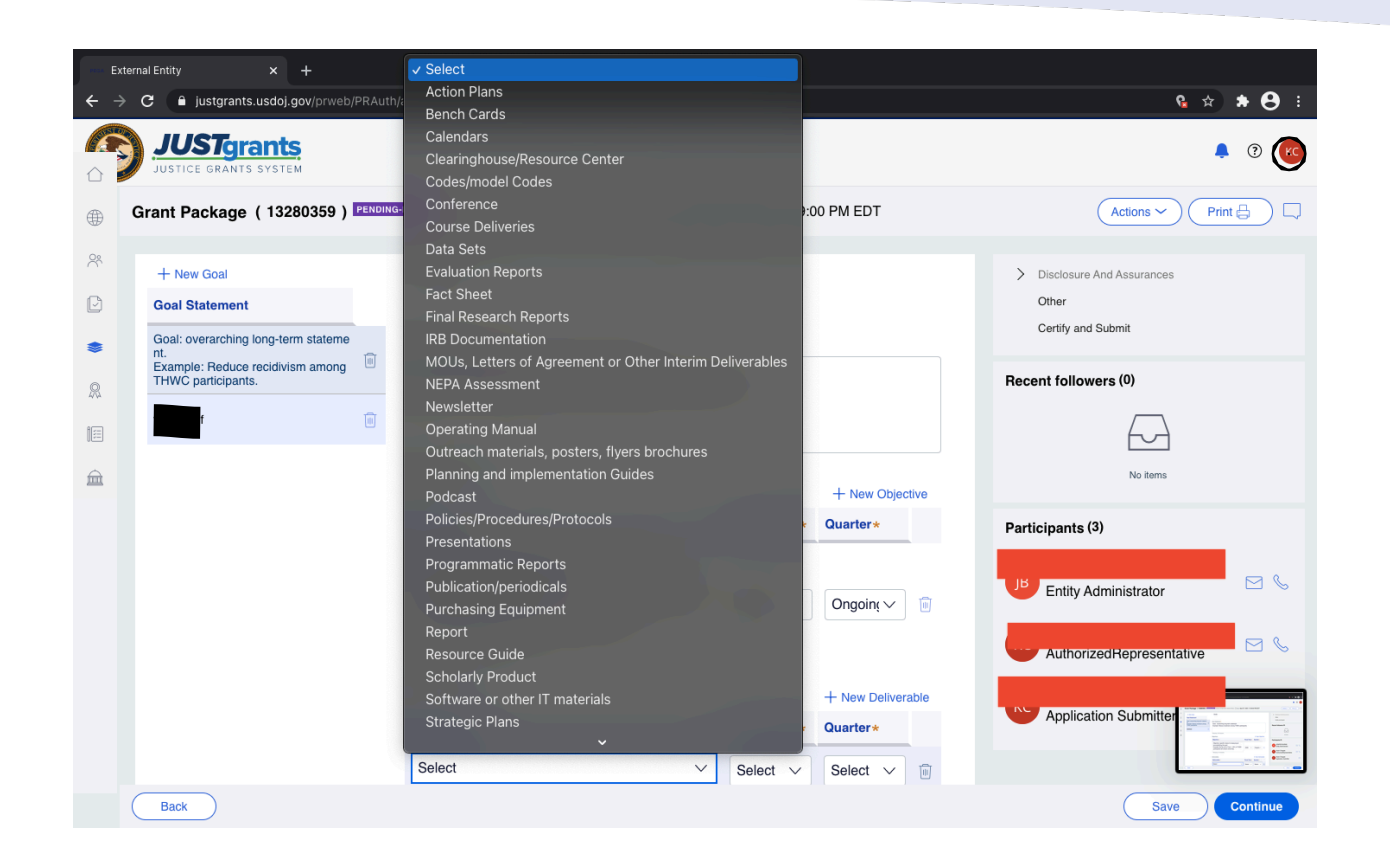

# Budget Narrative

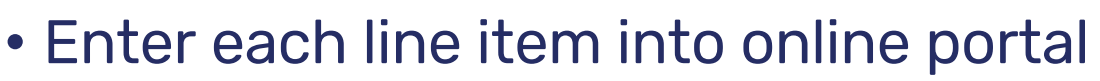

- Categories are the same as in years past
- 3-year budget  $\rightarrow$  auto-totals as you enter items
	- Enter Year 1 and can then copy Years 2 and 3. Make annual changes as needed.
- Must explain each line item
	- Personnel what are the roles/responsibilities?
	- Fringe how is the % calculated?
	- Travel costs where did you find these amounts?
	- Indirect cost must attach your IDC letter
- Upload the Financial Management Questionnaire

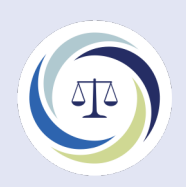

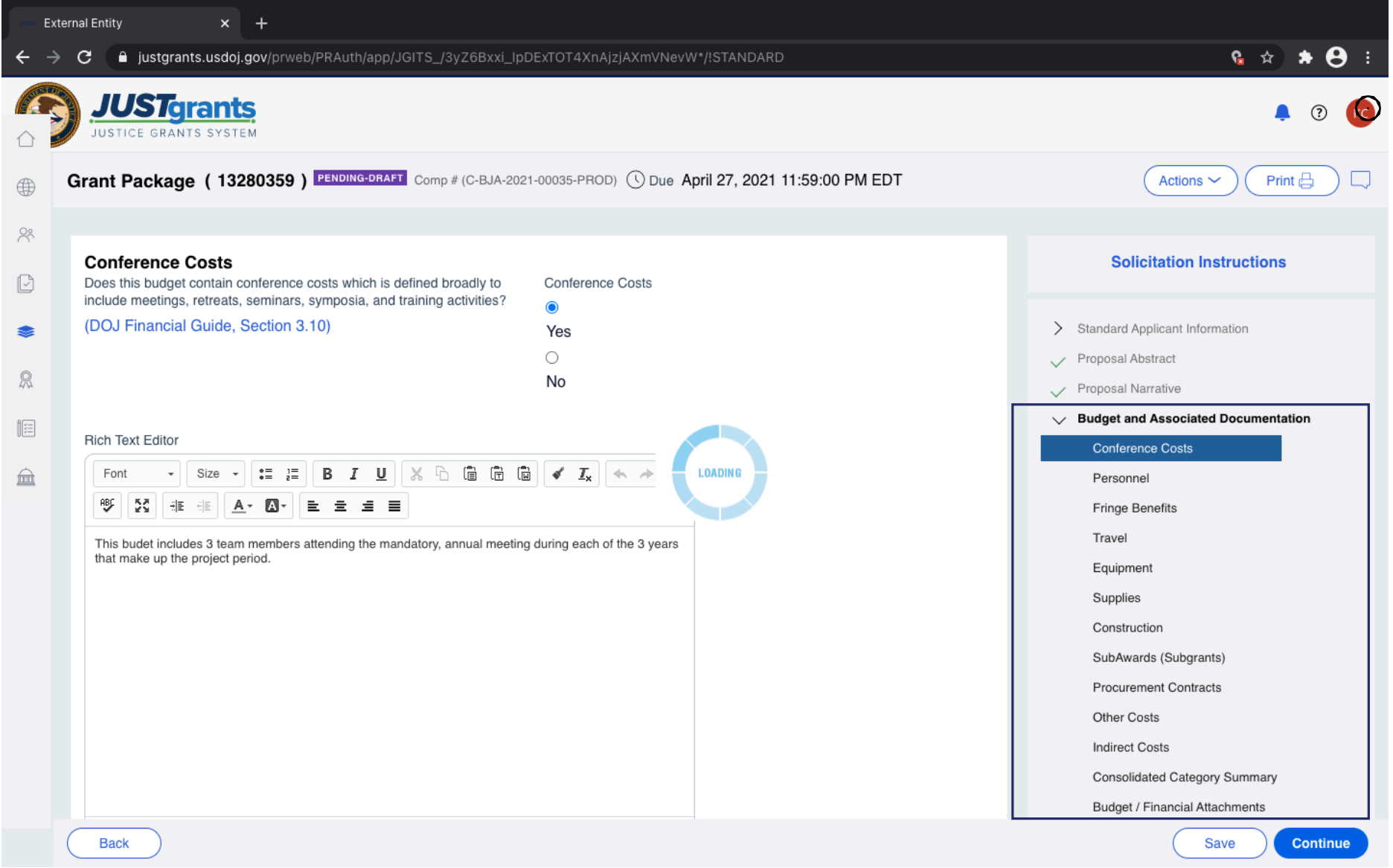

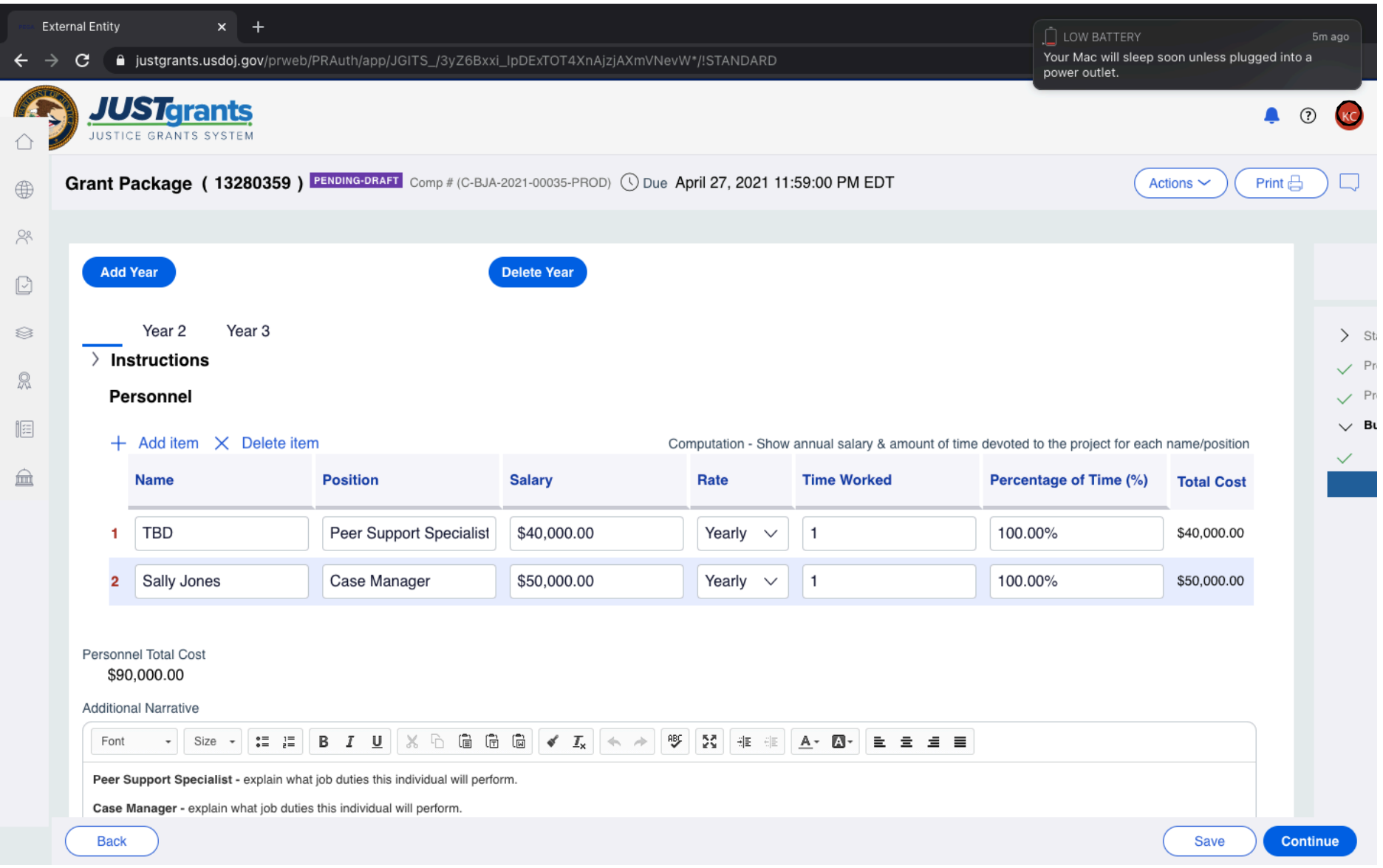

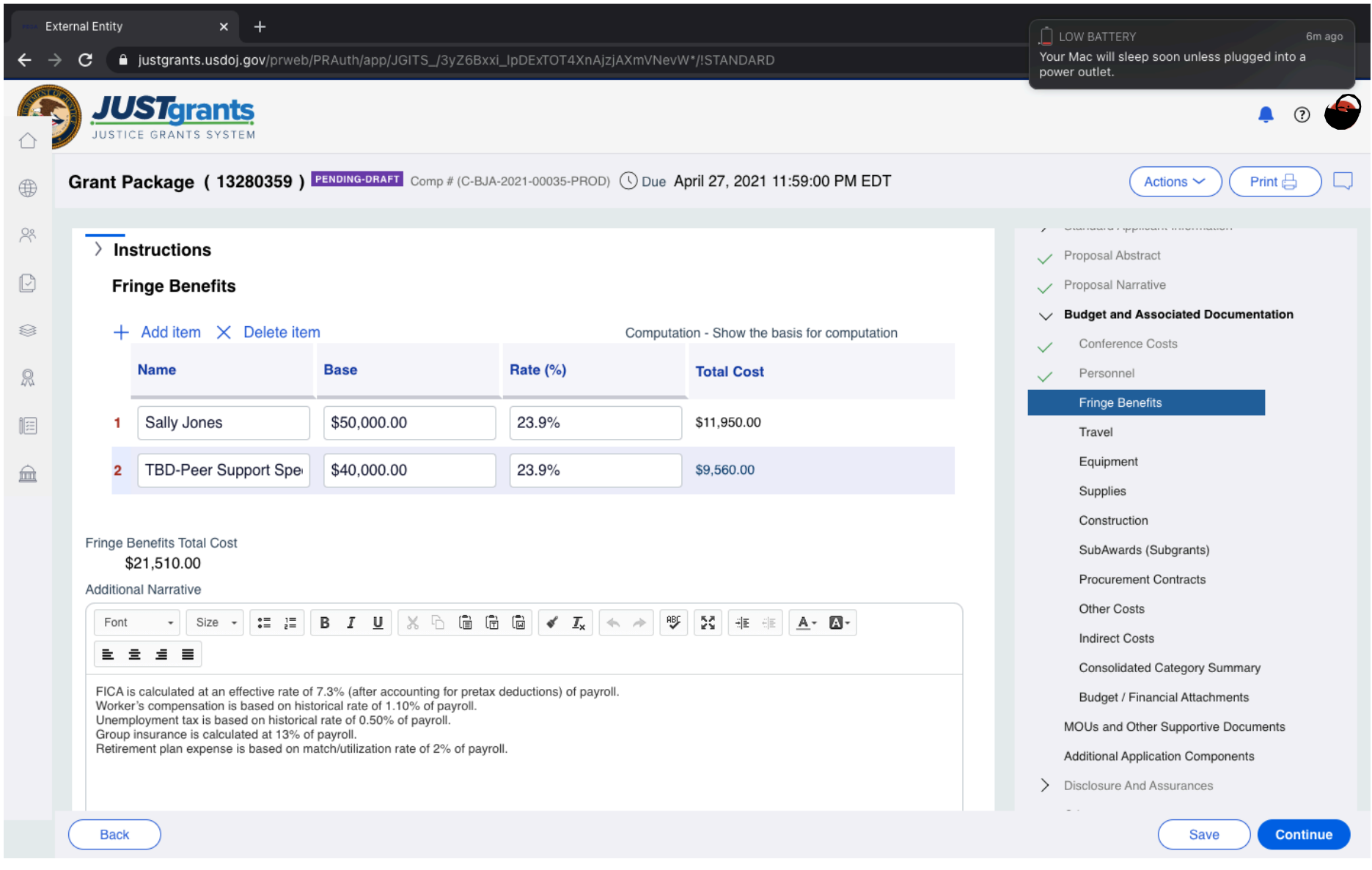

# Additional Sections…

- MOU
	- Must have an MOU with all THWC team members (see RFP)
	- Fiscal agent MOU (only if applicable)
- Additional Application Components
	- Upload documents that are applicable
- Disclosures & Assurances
	- Answer questions online
- Other
	- Upload documents that can't be uploaded elsewhere
		- Example: Time Task Plan, references page, etc.

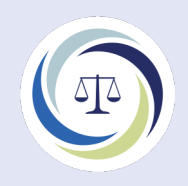

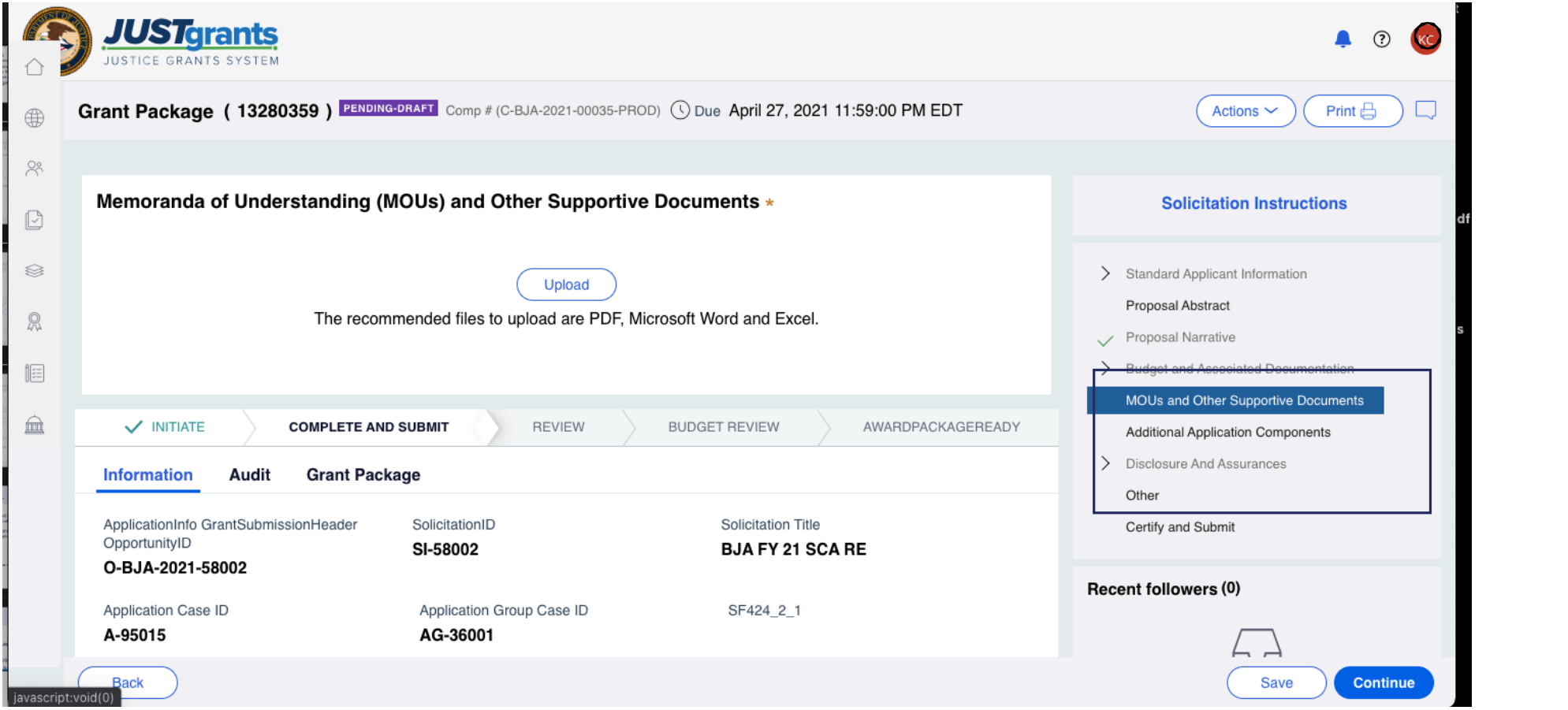

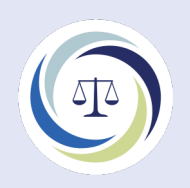

Questions??

Dr. Kristen DeVall [devallk@uncw.edu](mailto:devallk@uncw.edu)

Visit the NDCRC website for helpful information! [www.ndcrc.org](http://www.ndcrc.org/)